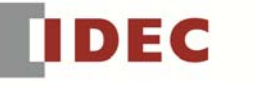

l.

hink Automation and bevond...

製品情報 テクニカル情報 インフォメーション 2016 年 6 月

A-2016021

SW1A 形 Automation Organizer 不具合のご案内

MICROSmart シリーズ FC6A 形 HMI モジュール

FC6A形HMIモジュールにおいて2件の不具合が発生することを確認しましたのでご案内いたします。 お客様には大変ご迷惑をおかけしますことを深くお詫び申し上げます。

## 対象製品

- □ FC6A 形 HMI モジュール
	- **▶ FC6A-PH1 形 システムソフトウェア: Ver.1.10~Ver.1.20**
- □ SW1A形 Automation Organizer Ver.3.11~Ver.3.20(WindLDR Ver.8.1.0~Ver.8.2.0) に収録されている以下のシステムソフトウェア

・FC6A 形 HMI モジュールのシステムソフトウェア:Ver.1.10~Ver.1.20 製品形番:SW1A-W1C

※弊社ホームページ「IDEC メンバサイト」からダウンロードいただいたソフトウェアも対象となりま す。

## 不具合内容

本不具合の詳細内容は、弊社ホームページ「IDEC メンバサイト」に掲載しています。 以下 URL よりご確認ください。

http://www.idec.com/jpja/member/soft\_support.html

不具合の内容について不明点がございましたら、弊社テクニカルサポートまでお問い合わせ下さい。

## FC6A 形 HMI モジュールのシステムソフトウェアのバージョン確認手順

- 1. WindLDR を起動します。
- 2. FC6A 形オールインワンタイプ CPU モジュールと FC6A 形 HMI モジュールを接続し WindLDR でオンライン接続します。
- 3. WindLDR の[プロジェクトウィンドウ]の [増設モジュール]をダブルクリックします。
- 4. WindLDR の[モジュール構成エディタ]の  $[\,\mp\,$ ジュール構成読出し]をクリックします $\{a\}$
- 5. WindLDR の[オンライン]タブの[モニタ]をクリ ックします。
- 6. WindLDR の[モジュール構成エディタ]で HMI モジュールをクリックします。
- 7. FC6A 形 HMI モジュールのシステムソフトウェア のバージョンが表示されます( b)

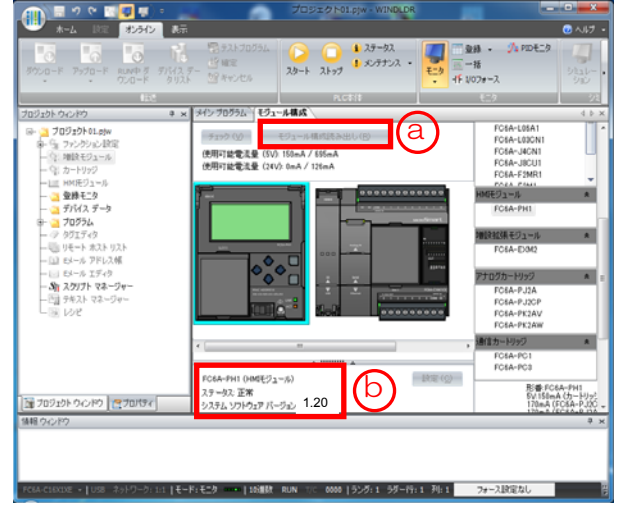

IDEC株式会社